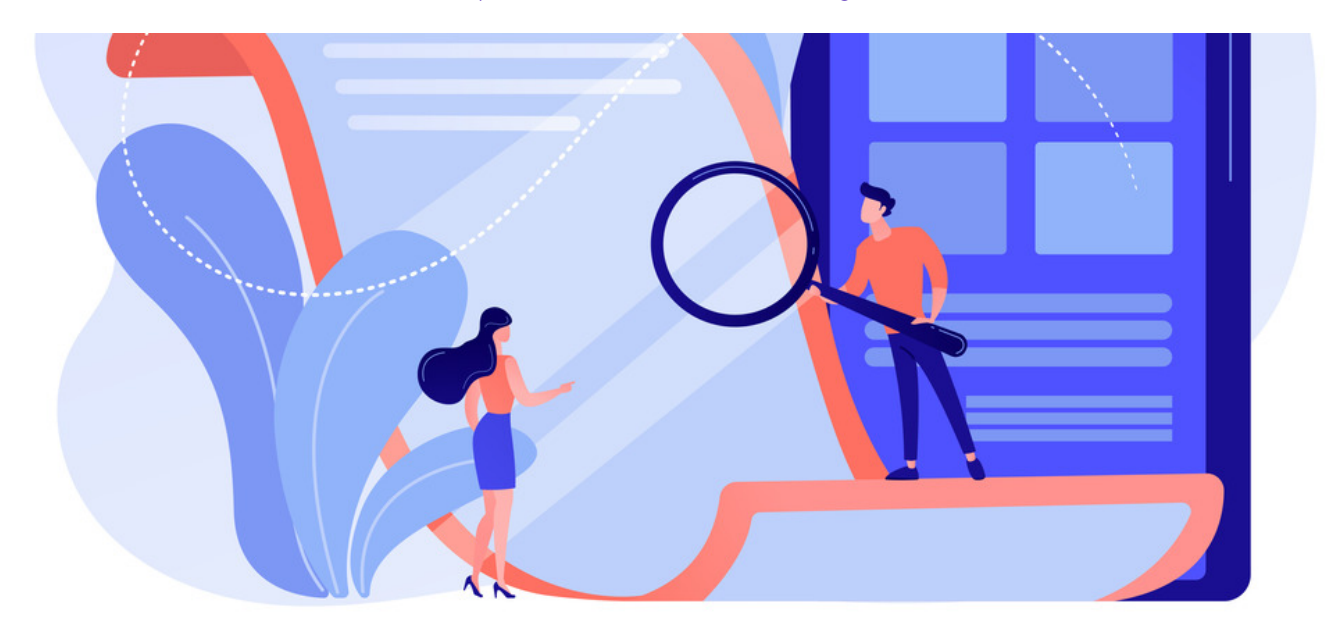

# Pages: Front-end overview

The article will provide a front-end overview of the Pages application.

We will cover the following areas:

- Overview of Pages [application](file:///Claromentis/application/web/#anchor-pages)
- How to [create](file:///Claromentis/application/web/#anchor-create) a new Site & Page
- Page [components](file:///Claromentis/application/web/#anchor-components)

For all available permissions & configuration options, make sure to read our Pages: Admin [Overview](https://discover.claromentis.com/knowledgebase/articles/945/en).

#### claromentis  $\begin{array}{c|c|c|c|c} \hline \multicolumn{3}{c|}{\textbf{w}} & \multicolumn{3}{c|}{\textbf{w}} \\ \hline \multicolumn{3}{c|}{\textbf{w}} & \multicolumn{3}{c|}{\textbf{w}} \\ \hline \multicolumn{3}{c|}{\textbf{w}} & \multicolumn{3}{c|}{\textbf{w}} \\ \hline \multicolumn{3}{c|}{\textbf{w}} & \multicolumn{3}{c|}{\textbf{w}} \\ \hline \multicolumn{3}{c|}{\textbf{w}} & \multicolumn{3}{c|}{\textbf{w}} \\ \hline \multicolumn{3}{c|}{\textbf{w}} &$  $Q$  What are you looking for?  $\Box$  19:57  $\bullet$ ÷ 赢 Q 買 Good Evening Claromentis Administrator **Digital Assets** Events Courses Discus: **No.**  $\mathbf{R}$  $\infty$  $\overline{\mathbf{r}}$ Ф Expenses Gallery **Holiday Plant** InfoCapture Knowledge Base 圓  $\boxed{2}$  $\leq$  $\tilde{\mathbf{v}}$ 譶 **Learning News** Org Chart People iev Manae Why Leaders Need To Be More Vis... 圉  $\mathbb{R}^{\circ}$  $\overline{Q}$ Ē, 8 Polls & Surveys Projects Quiz Search  $\mathbf{r}$ Thank you ⊁  $\blacksquare$ 這 Discussion Admin Pone Menu Ruilder Urgent:  $4.5 \times$ Brighton, UK We are thinking of arranging a new culture team, if you're interested in

Front-end of pages

Head to Application > Pages.

From the landing page, you will be able to view all existing Sites that you have permission to.

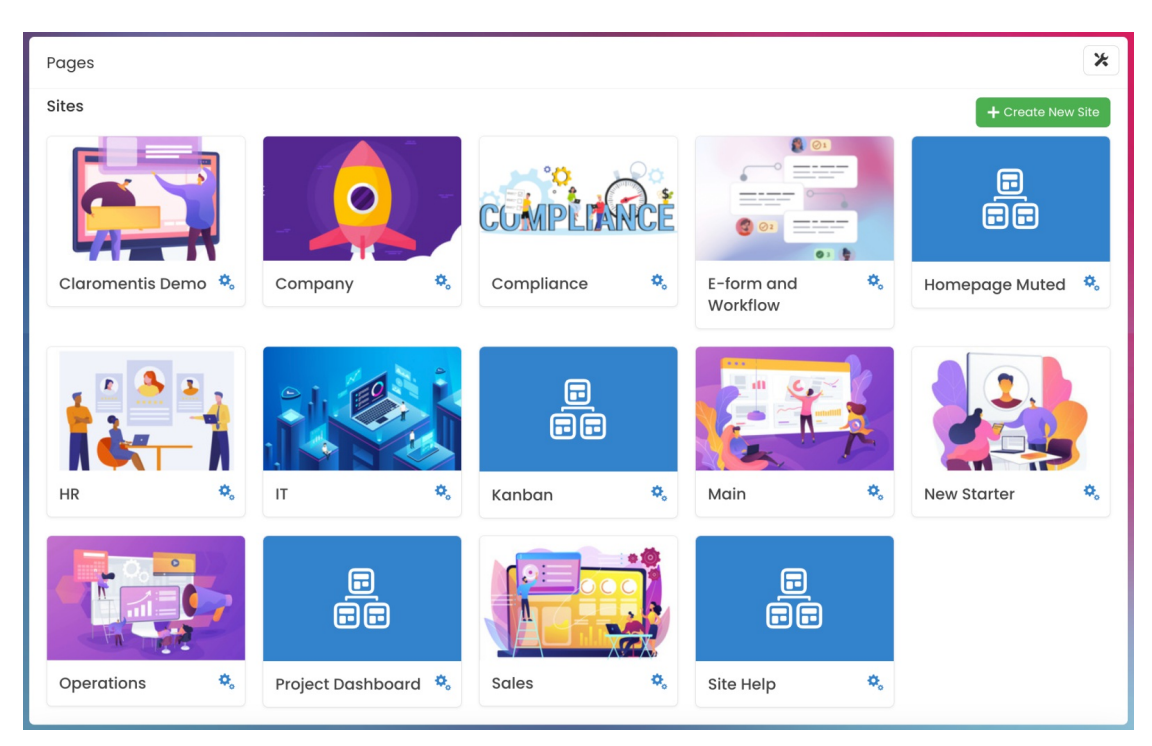

Site: Sites host intranet pages. They can be used to categorise pages by department, theme etc.

When visiting a Site, you will be presented will all Pages that are nested within.

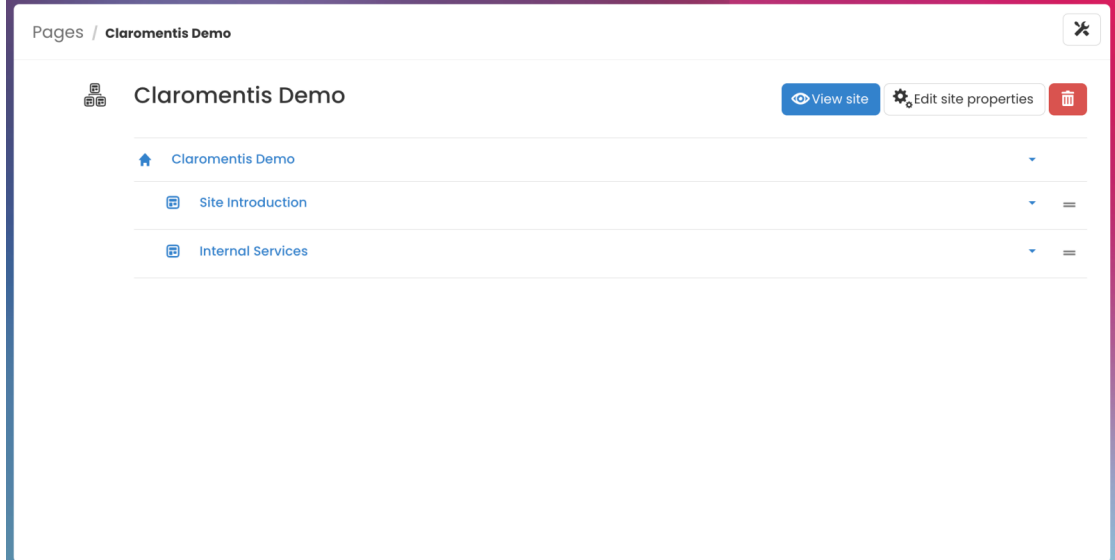

Pages: Pages are customisable landing areas in the intranet. Each page is nested within a Site.

Site properties

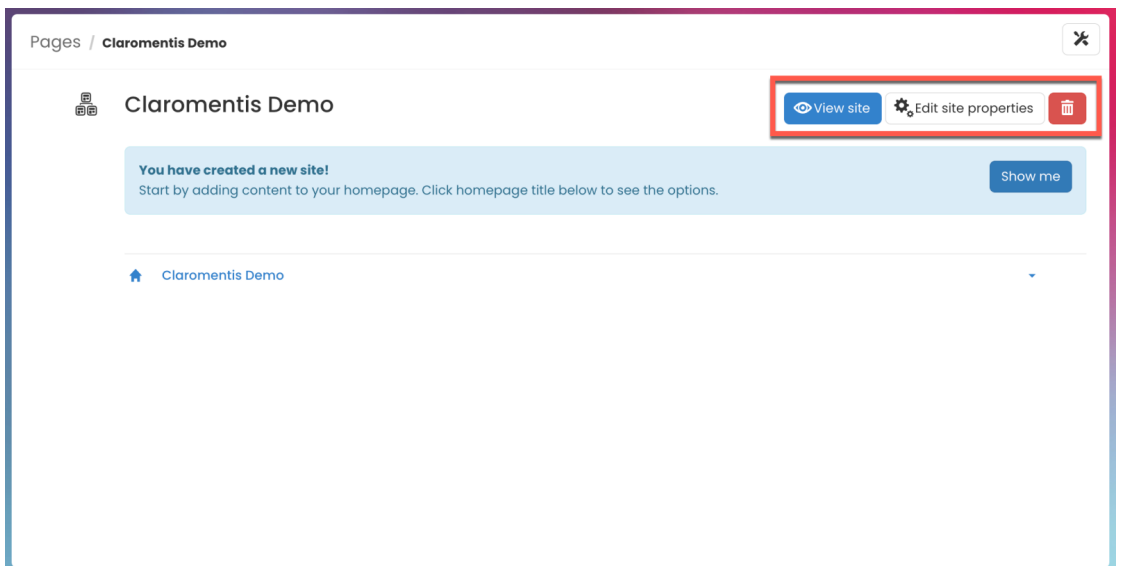

- View site: User(s) can view the homepage of the site
- Edit site properties: User(s) can view & edit the site properties, including site title & permissions
- Trashcan (Delete): User(s) can delete the Site (including all pages within).

Please note: Site deletion will also delete all pages nested within the site. Site & page deletions are not recoverable.

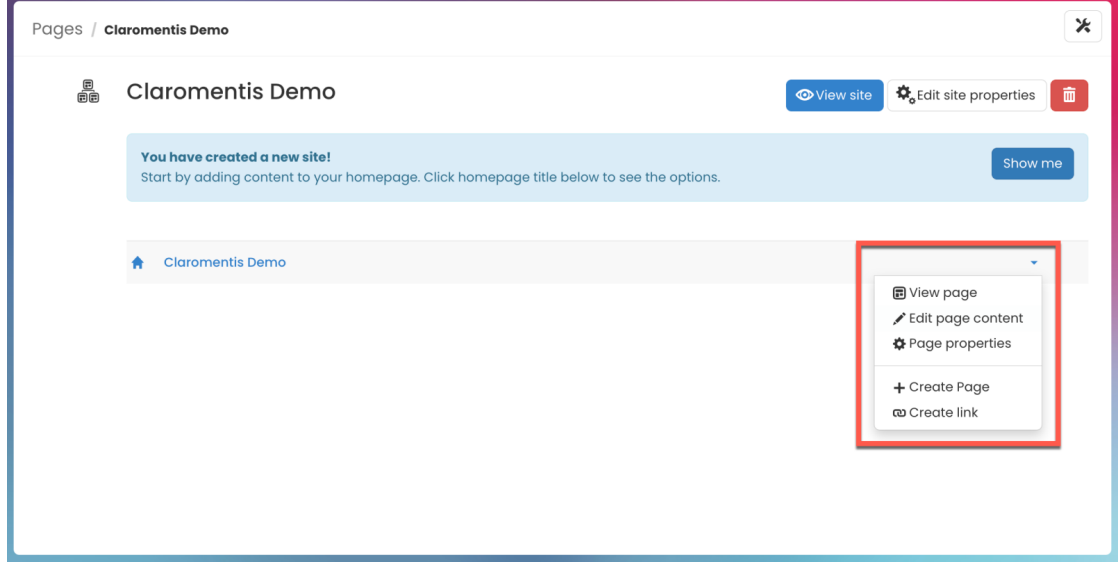

- View page: User(s) can view the corresponding page nested within the Site
- Edit page content: User(s) can be taken directly to page 'edit mode' to edit the page
- Page properties: User(s) can view & edit the page properties, including page title & permissions
- Create Page: User(s) can create a new page within the site
- Create link: User(s) can create a new link within the site

#### Page properties

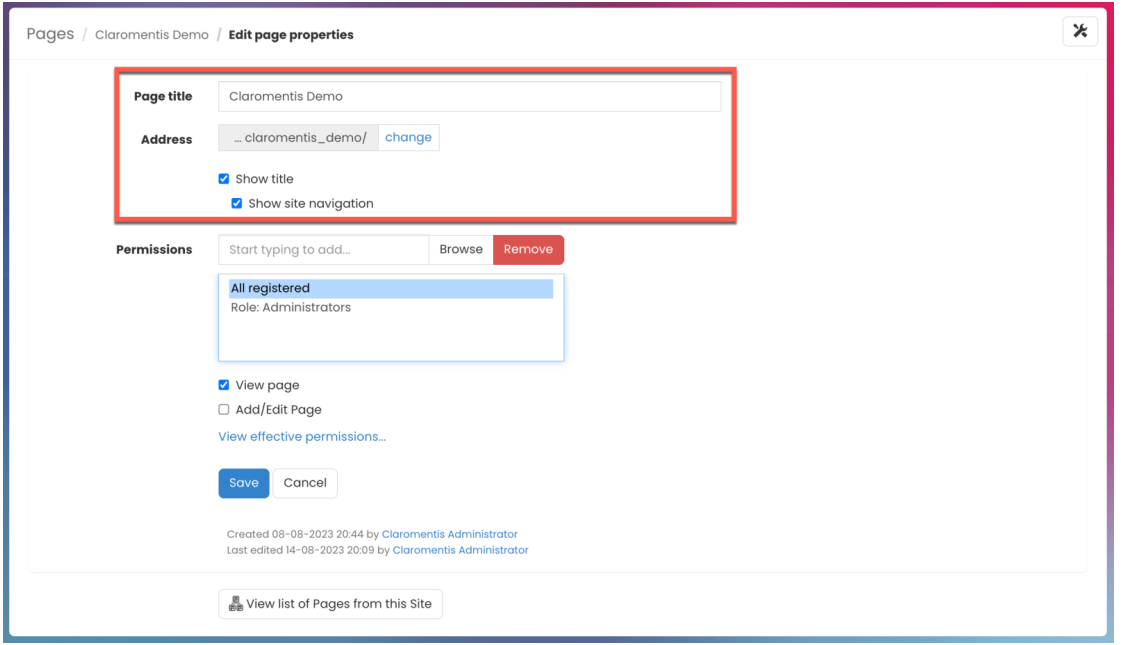

- Page title: Name of the Page that will appear in the Pages application
- Address: URL of the Page (this will automatically populate when the page title is provided)
- Show Title: Page title will be visible when viewing the corresponding Page
- Show Navigation: Navigation bar of lower-level pages will be visible when viewing the corresponding Page

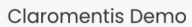

Site Introduction **Internal Services** 

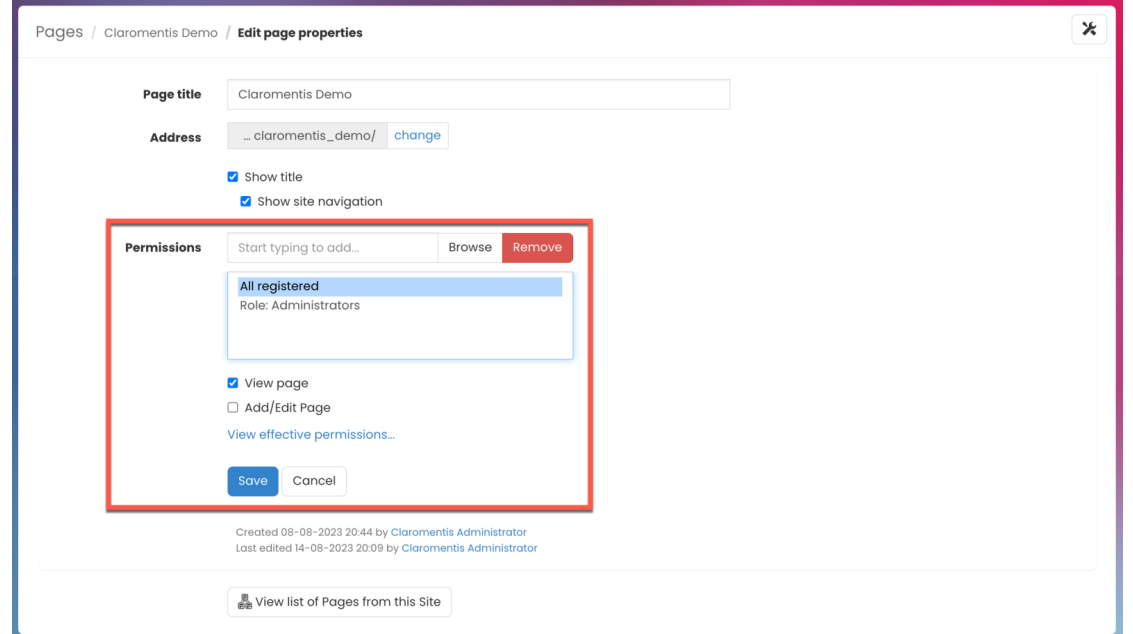

- View Page: User(s) can view the page
- Add/Edit Page: User(s) can add pages to the Site and edit the page when visiting the corresponding Page
- View effective permissions: User(s) can view a list of permissions options users have in a single list
- View list of Pages from this Site: User(s) can view the list of all existing Pages nested within the Site

Reminder: Please ensure only appropriate users have permission to Add/Edit Page. Users with this permission option will be able to use the pencil (Edit) icon when visiting the Page.

## Creating a site & pages

With the correct permissions, you will see the option to create a Site.

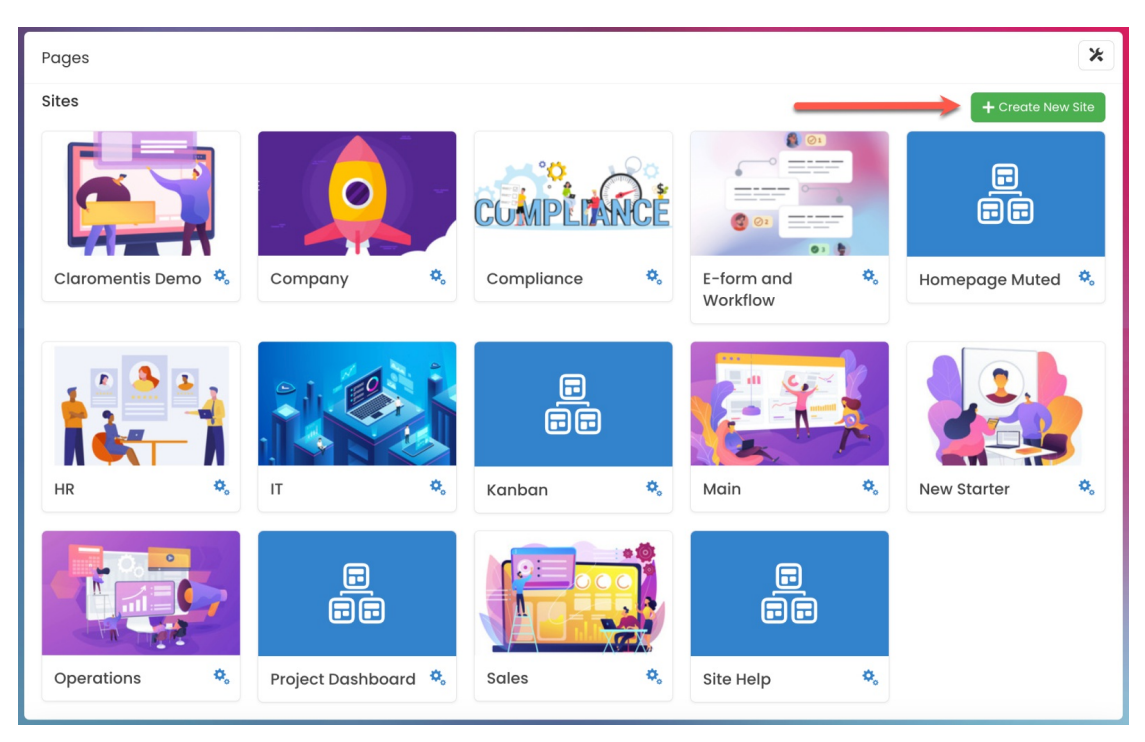

Reminder: If you do not see the options, please check with your administrator that you have the permission needed to do so.

## Adding a Site

You can create a new Site by copying an existing one OR build one from scratch.

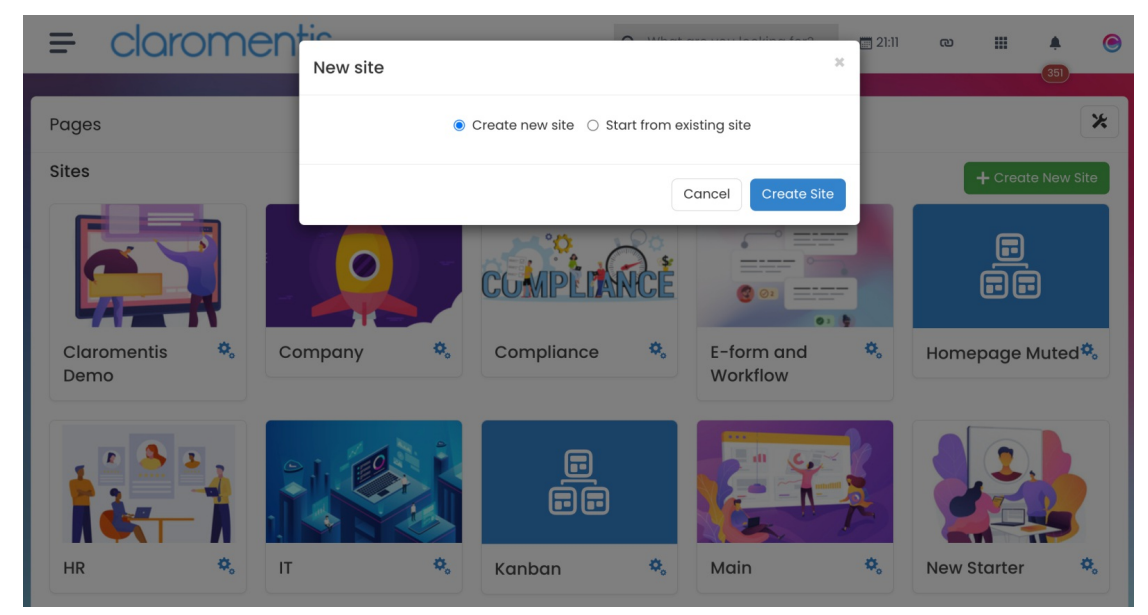

### Adding a Page

Similar to a Site, you can create a page from an existing page OR build one from scratch.

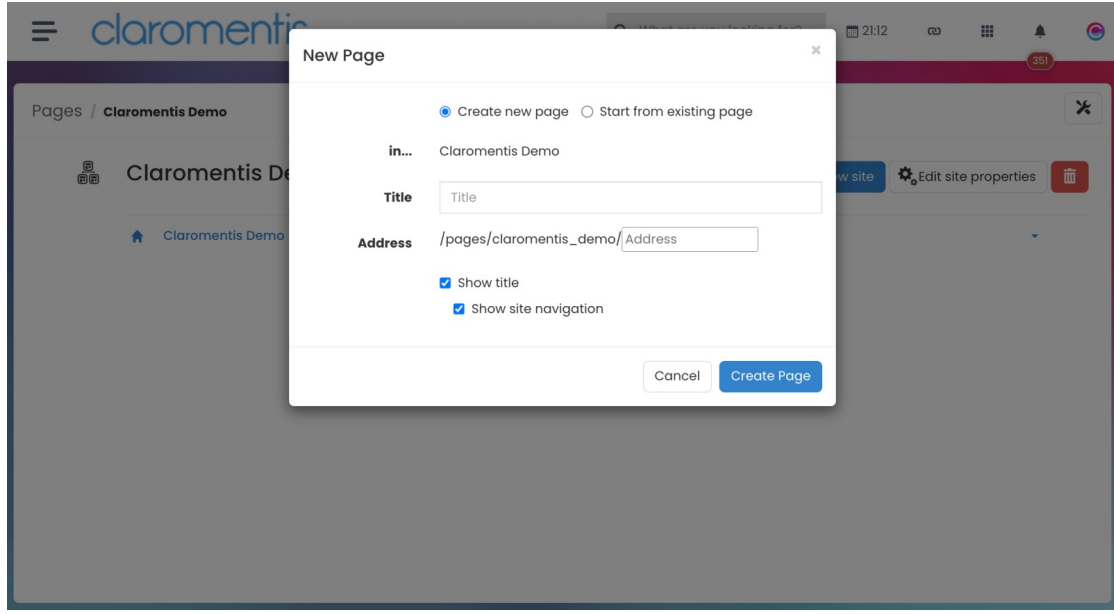

For more information, please refer to our guide on [Creating](https://discover.claromentis.com/knowledgebase/articles/618) Pages.

## Page components

Components refer to application widgets that can be added to your pages.

There are a variety of components to choose from. Each block represents a component that has been added to a Page.

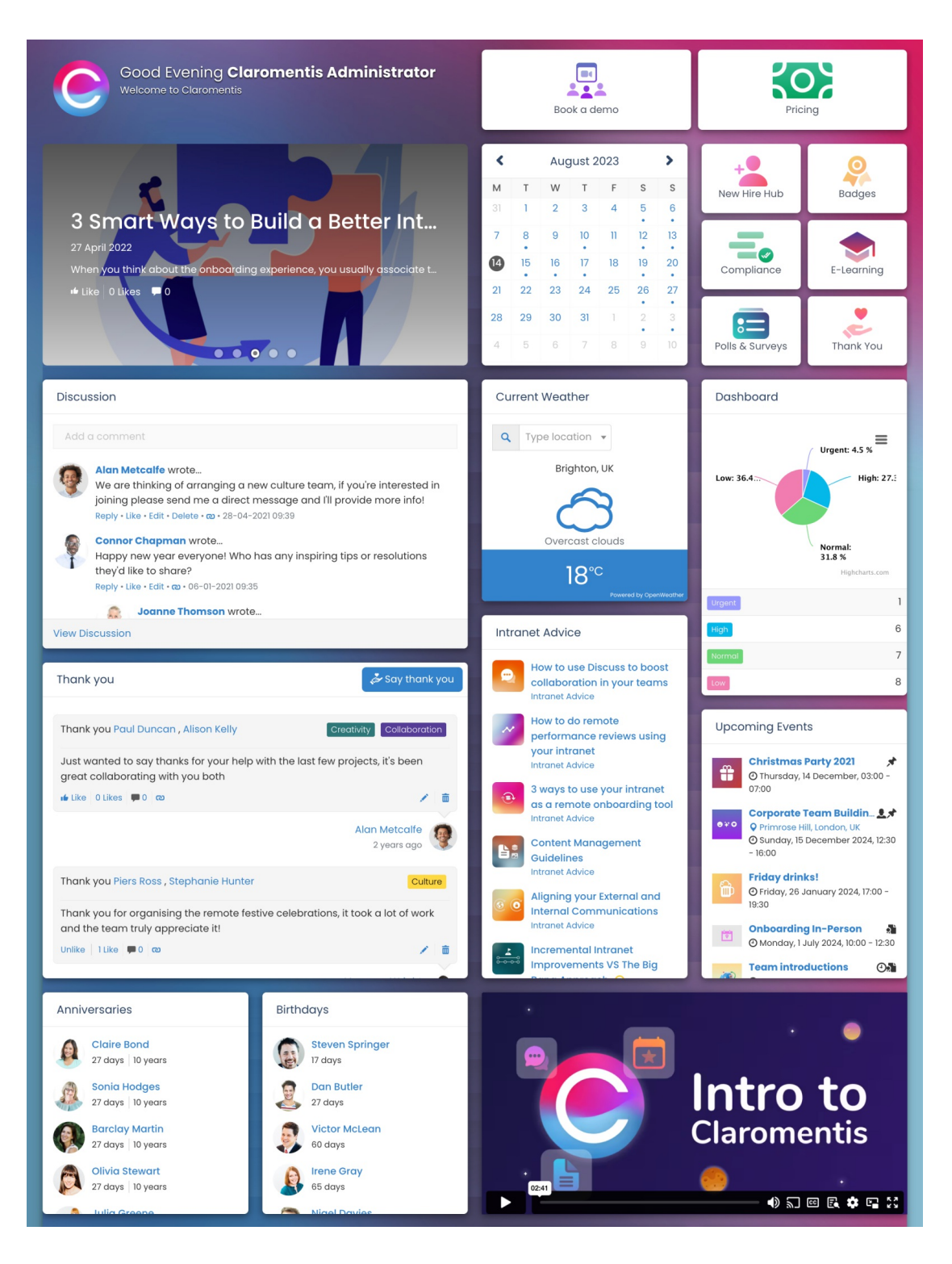

For information on how to add Page components, check out our guide on Editing the [Homepage](http://discover.claromentis.com/knowledgebase/articles/335).

For information on available components, check out our guide on Pages [Component](https://discover.claromentis.com/knowledgebase/articles/418).

For more information on the Pages application, check out our webinar on [Pages](https://discover.claromentis.com/knowledgebase/articles/382) Q&A.

Created on 10 August 2023 by [Veronica](file:///Claromentis/application/web/people/user/73762213) Kim. Last modified on 22 August 2023 Tags: [intranet](file:///Claromentis/application/web/intranet/knowledgebase/search.php?tag=intranet&tag_search=tag_search), [pages](file:///Claromentis/application/web/intranet/knowledgebase/search.php?tag=pages&tag_search=tag_search), [site](file:///Claromentis/application/web/intranet/knowledgebase/search.php?tag=site&tag_search=tag_search), user [guide](file:///Claromentis/application/web/intranet/knowledgebase/search.php?tag=user guide&tag_search=tag_search)